**Kilitli Evraklar;** Programda aynı evrak üzerinde birden fazla kişi tarafından işlem yapılması engellenmiştir.(özelleştirme tanımları, parametre tanımlarından yapılmakta)

Bu ekranda ise kilitli evrak var mı onu kontrol edebiliyoruz eğer belirlenen sürede evrak kapanmamış veya takılmış ise bu ekrandan silebiliyoruz.

Örnekler aşağıdadır.

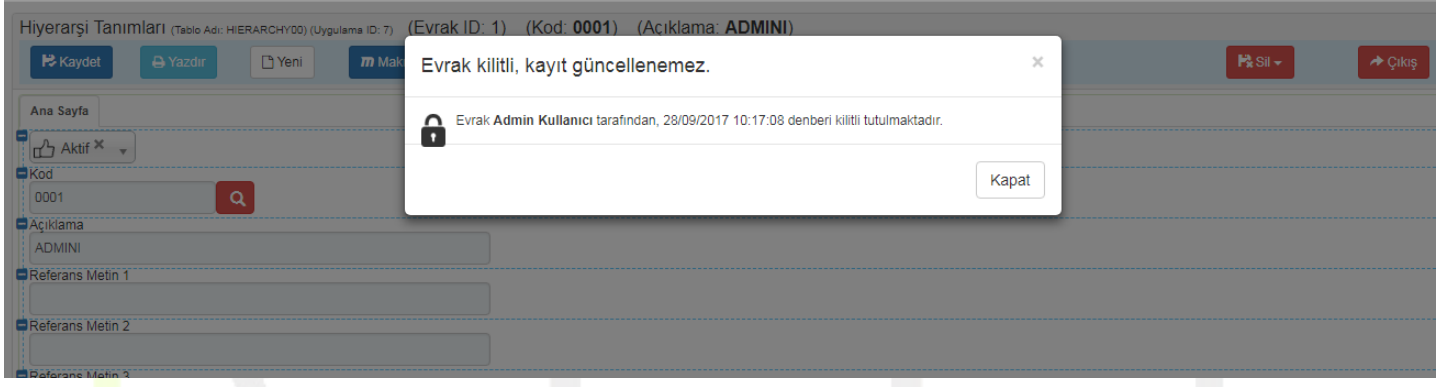

Kilit ekranı görüntüsüne aşağıdaki gibi yansır.

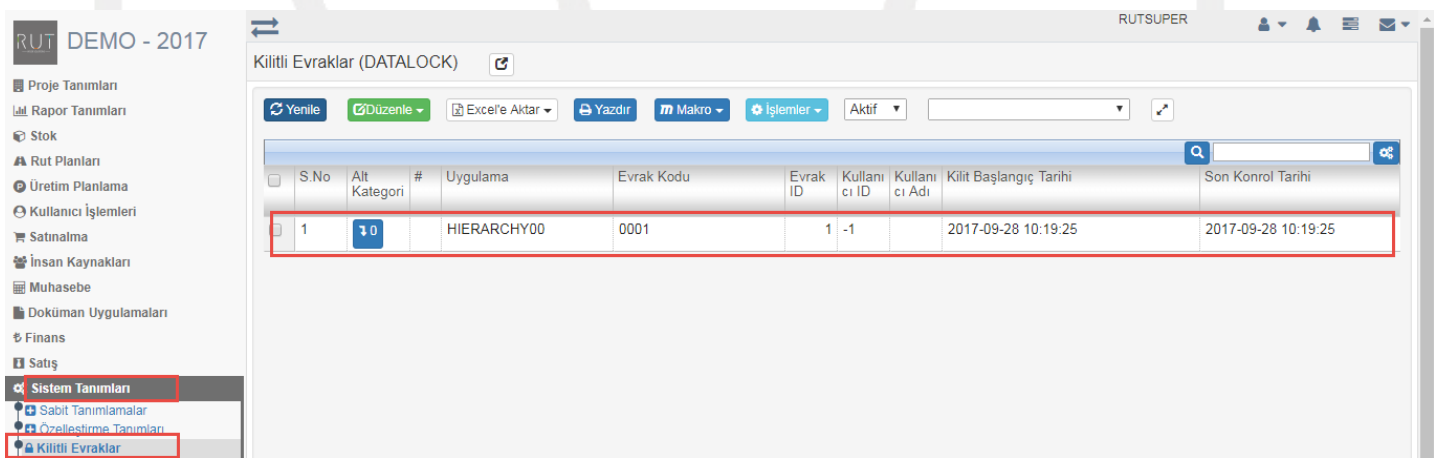

Silmek istersek düzenle dedikten sonra

Sayfa Sayısı: 1/1

Tarih : 19.12.2017

RUT-GENEL 48: Kilitli Evraklar

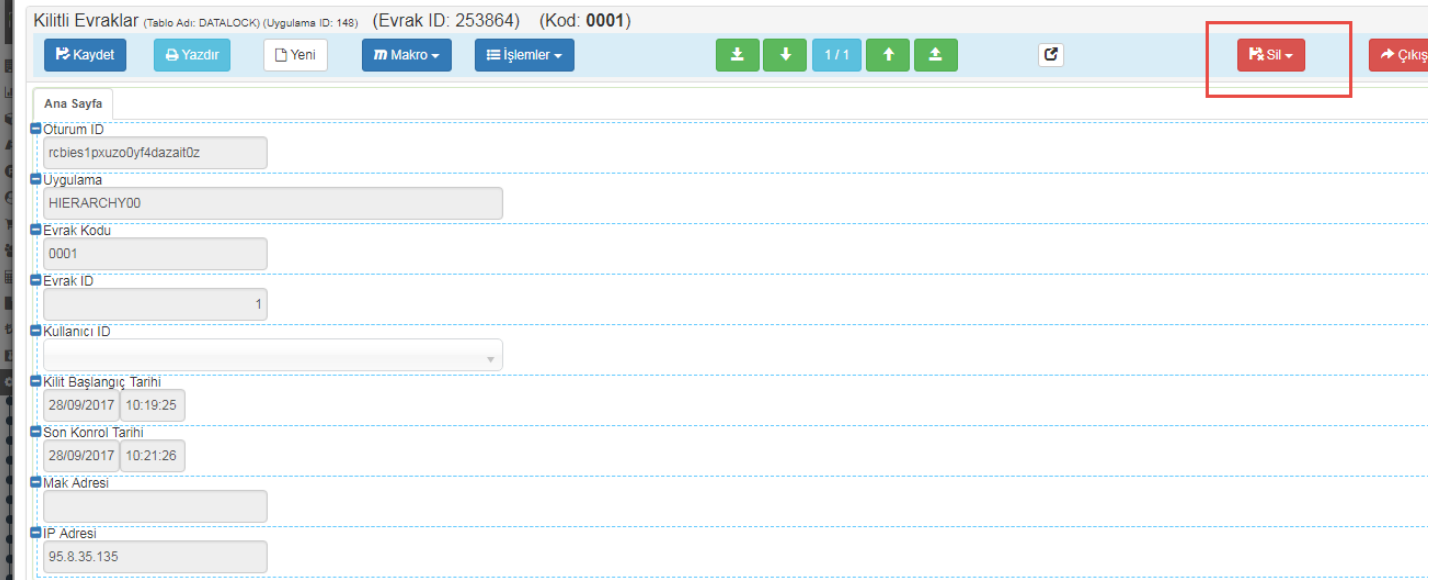

## İşlemi silebiliriz.

Sayfa Sayısı: 2/1

Tarih : 19.12.2017